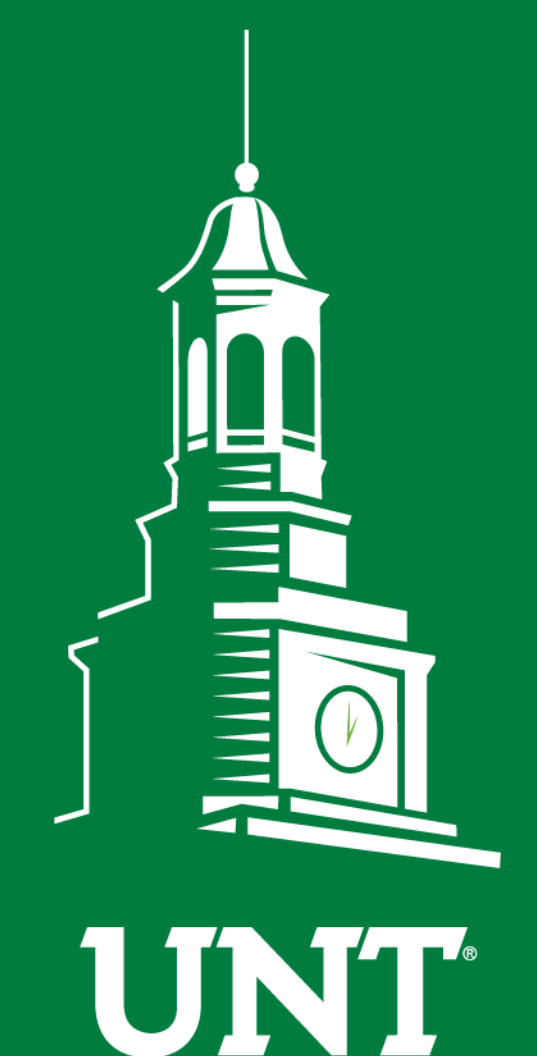

# **First Fridays with the University Budget Office**

October 4, 2019

**UNIVERSITY** OF NORTH TEXAS®

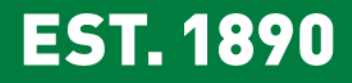

## **Agenda**

- Icebreaker
- UNT Bridge (Demo) Jerri Robertson
- Procurement : Contracts & PDME
- Gift Funds Refresher
- ABA Enhancements
- Announcements/Reminders
- Open Forum Q&A

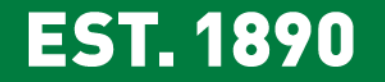

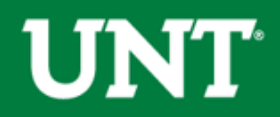

## **Riddle**:

It's 7a.m. you are asleep and there is a sudden knock on the door. Behind the door are your friends who came to have breakfast. In your fridge are bread, milk, juice, and a jar of jam.

**EST. 1890** 

What will you open first?

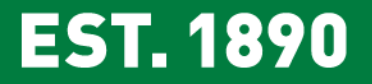

## UNT Bridge : Demo

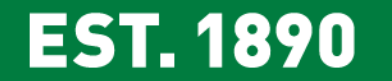

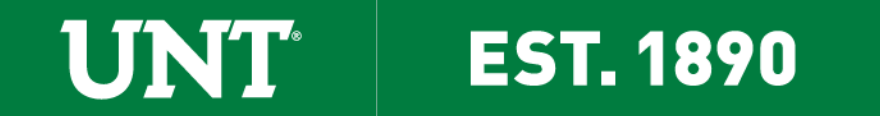

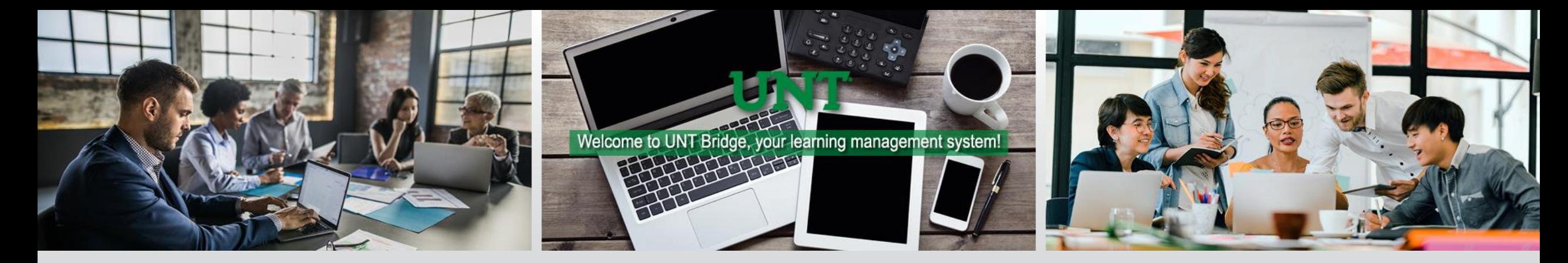

## **UNT Bridge: New Learning Management System**

## Jerri G. Robertson

## Director, Business Operations Training

Log in:

[unt.bridgeapp.com](https://unt.bridgeapp.com/) 

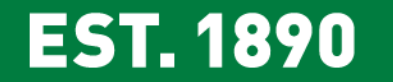

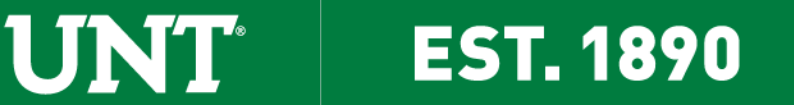

## Contracts & PDME/Office Depot

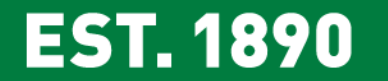

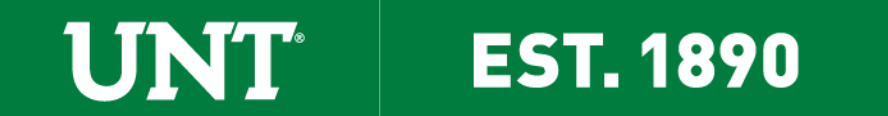

## Steps in the Contract Process

- 1. Department reads contract;
- 2. Contract is submitted for signature via attachment to a requisition in EIS
- 3. Contract is routed to a buyer in Procurement Services based on Item Category Code;
- 4. Buyer reviews to ensure compliance with procurement solicitation requirements then enters contract into iContracts (contract management system)and sends to Procurement Contracts Area;
- 5. Procurement Contracts Area performs initial review then sends to OGC (Office of General Counsel)if necessary and interacts with vendor on adjustments;
- 6. Procurement Contracts Area obtains necessary signatures internally and with vendor then returns contract to buyer who dispatches to vendor along with PO, as well as a copy to the requesting Department.

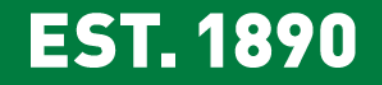

## PDME/Office Depot Contract Benefits

- Improved Discount Structure
- Rebates tied to volume of spend
- Funding of two scholarships valued at \$2K each
- Funding for two intern positions valued at \$2K each
- Signing bonus of \$100,000

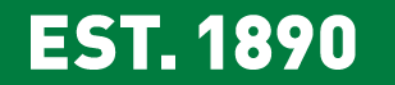

## PDME vs Amazon : Comparison Chart

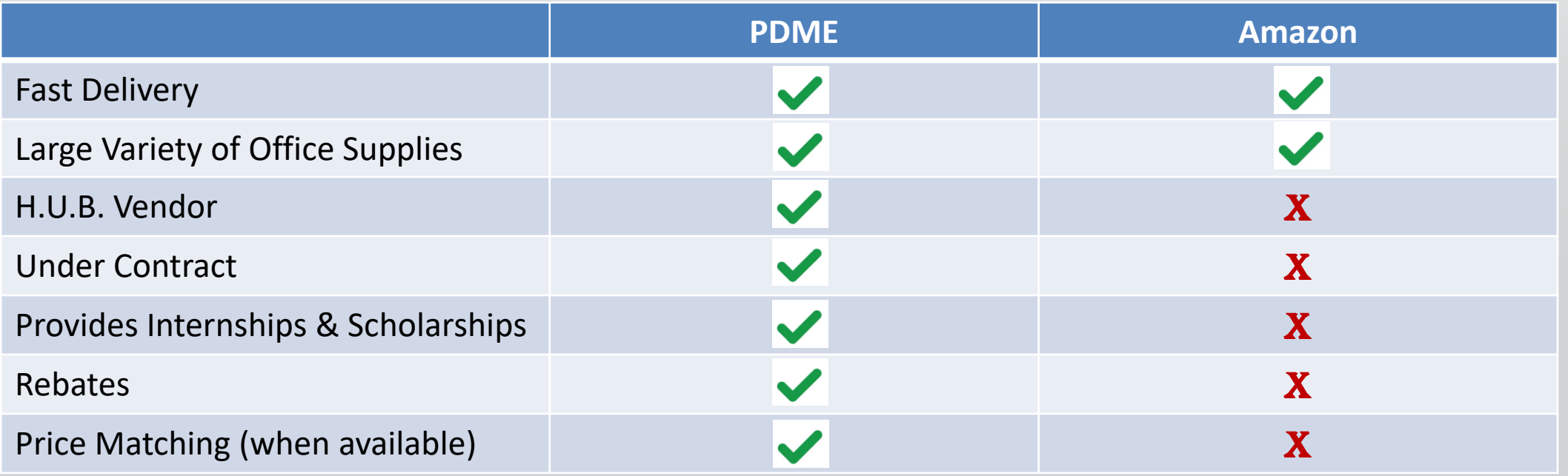

**UNT** 

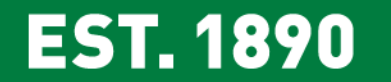

## Gift Funds Refresher

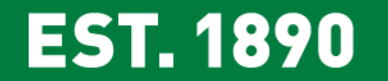

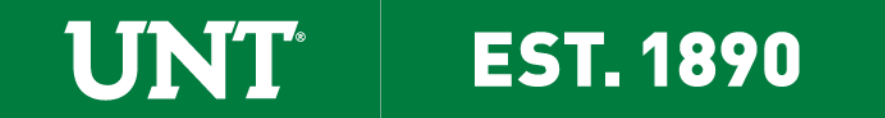

#### Endowments

#### **What is an Endowment?**

An endowment is created when a donor makes a gift and requests that the gift be invested in perpetuity. Only the income earned on that gift may be spent.

UNT

**EST. 1890** 

#### **Breaking out the Endowment**

- 1. Corpus: The original gift
- 2. Appreciation: The gains "income" on the original gift
- 3. Expendable/Spendable: The amount of income that is available for spending. Generally, gift agreements stipulate a specific percentage available for distribution.

#### **Types of Endowments**

- 1. True Endowment Corpus cannot be spent for any reason.
- 2. Quasi Endowment Corpus can be spent under certain circumstances.

#### Endowments

#### **Who holds the endowment?**

Donors may give directly to UNT (via the Advancement Department) or to the Foundation (a separate legal entity from UNT). Gifts carried by UNT and by the Foundation have different reporting requirements on UNT's Annual Financial Report.

#### **How are the different types of gifts differentiated in Cognos?**

The Gifts & Endowments - [Fund Category & Fund Chart](https://budget.unt.edu/sites/default/files/gifts_endowments_-_chart.pdf) identifies the Fund Cats for each gift type.

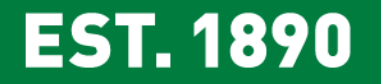

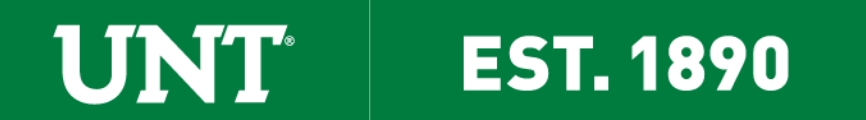

#### **NAMED Funds should be created when the gift is:**

- 1. Endowed, or
- 2. Not endowed but equal to or greater than \$5,000 over a period of 5 years.

#### **GENERAL Funds should be used when the gift is:**

- 1. Not endowed, **AND**
- 2. Less than \$5,000 over a period of 5 years

### **A. TWO GENERAL FUNDS:**

- 1. 300001 General Gifts (**New Name Coming Soon!**)
	- Use to record gifts that are not for scholarships, or
	- Use to record gifts that are not exclusively for scholarships.
- 2. 349000 Scholarship Gifts (**New Name Coming Soon!**)
	- Use to record gifts that are exclusively restricted to scholarships

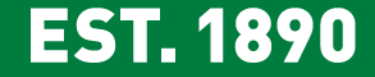

#### **B. Purpose Codes**

- 1. Purpose codes can be used to identify individual gifts within the General Gift or Scholarship Gift Funds.
- 2. Purpose values 18022 Gift A 18047 Gift Z are available for use.

#### **C. Gift Tracking**

- 1. Individual Gifts in the General or Scholarship funds may carry specific donor restrictions. It is the responsibility of the department to reconcile the gifts within their generic gift funds to ensure that donor restrictions are met.
- 2. It is the responsibility of the department to maintain the underlying support for each gift whether or not the gift is restricted or unrestricted in nature.

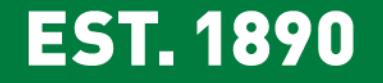

#### **Gift Description Leaders**

The first 5 characters of the gift description identify what the gift can be used for. The second 5 characters identify the accounting classification.

- 1. Schol/Rest John Doe.
	- "Schol" identifies the gift as restricted exclusively to Scholarships.
	- "Rest" identifies that the gift is restricted in nature (not endowed, not quasi endowed).

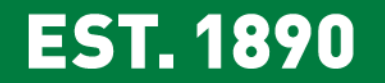

2. There are a total of 5 descriptions identifying what a **gift can be used for**:

- a. Schol = Scholarships. Gift is fully restricted to scholarships.
- b. Awar = Awards. Gift is fully restricted to awards.
- c. Prof = Professorship. Gift is fully restricted to a Professorship.
- d. Fell = Fellowship. Gift is fully restricted to a Fellowship.
- e. DepOp = Departmental Operations. This is a catch-all to describe gifts that are not exclusively restricted to scholarships, professorships, fellowships, or awards. If a donor stipulates that a gift can be used for either travel or scholarships, then the gift will be set up as "DepOp" as it is not fully restricted to scholarships.
- 3. There are a total of 3 descriptions identifying the **accounting classification**.
	- a. Rest = Restricted. This is used for all non-endowed gifts, **OR** for distributions from Foundationheld endowments or Foundation-held quasi-endowments.

**EST. 1890** 

- b. End = Endowed. This is used for UNT-held endowments.
- c. QEnd = Quasi Endowed. This is used for all UNT held quasi endowments.

### Unrestricted Quasi-Endowments

**EST. 1890** 

When a department wants to create a new unrestricted quasi-endowment (Fund Cat 255 Quasi Endow Corpus & Appreciation), that department must coordinate with the Controller's Office to transfer the funds.

Information needed by CO:

- Amount to transfer
- Original unrestricted chartstring holding funds
- New chartstring for the quasi-endowment
- MOU/Agreement

Email CO StateAcctg@untsystem.edu

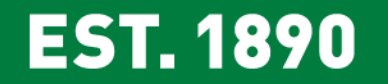

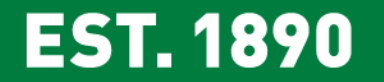

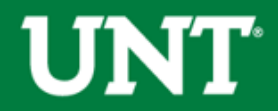

ABA enhancements are currently being tested by the University Budget Office. We anticipate launching the enhancements before November First Friday

**EST. 1890** 

### Enhancements include:

- Validation of Chartfield Values & Available Budget
- Rules programed to stop invalid transfers between funds
- Reduced workflow/targeted workflow
- Deleted ABAs available in the search function
- Updated link in the email notification for approvers
	- no longer navigate to worklist

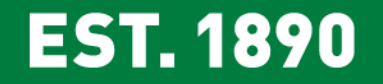

## *Validation of Chartfield Values*

• Account/Fund Cat/Fund

## *Validation of Available Budget*

- When validated, budget is available
- Will NOT place an encumbrance on the From Source

## **Current ABA**

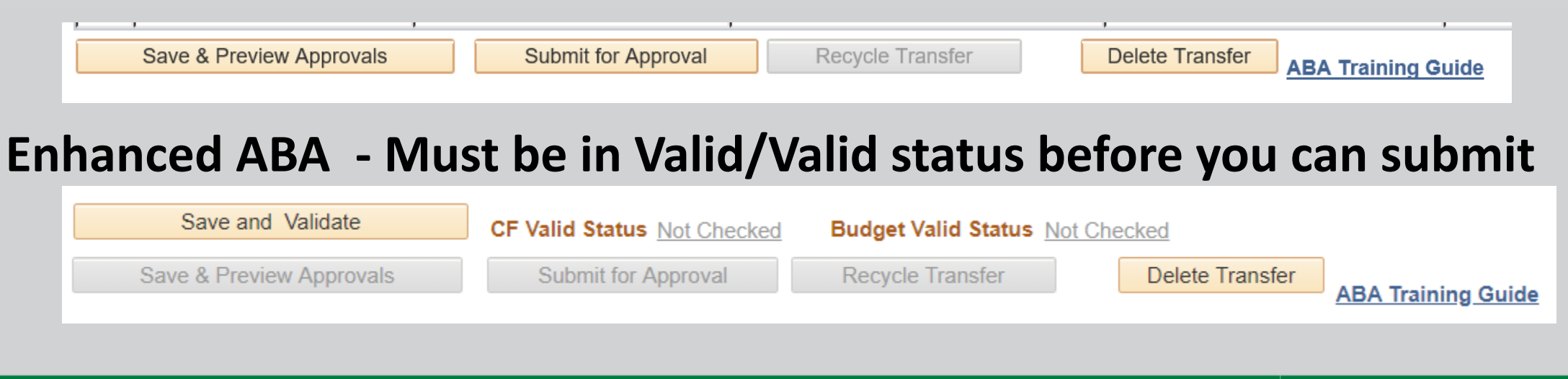

UINT

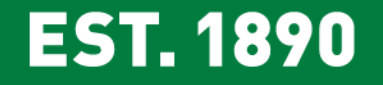

### *Reduced Workflow/Targeted Workflow*

- Dept is same on both sides = CBO and UBO only
- Project is same on both sides = CBO and UBO only
- If Project/Dept changes but stays within same C level – Dept manager, CBO, UBO
- If Project/Dept changes and moves out from the C level
	- Dept manger, CBO, C level approver, and UBO
- If Project/Dept changes and moves out from the B level
	- Dept manger, CBO, C level approver, B level approver, and UBO

\* Use the Org Department Tree if you have questions about B/C level roll-up, located at: <https://budget.unt.edu/documents>

**EST. 1890** 

### *Workflow Sample, simplest version*

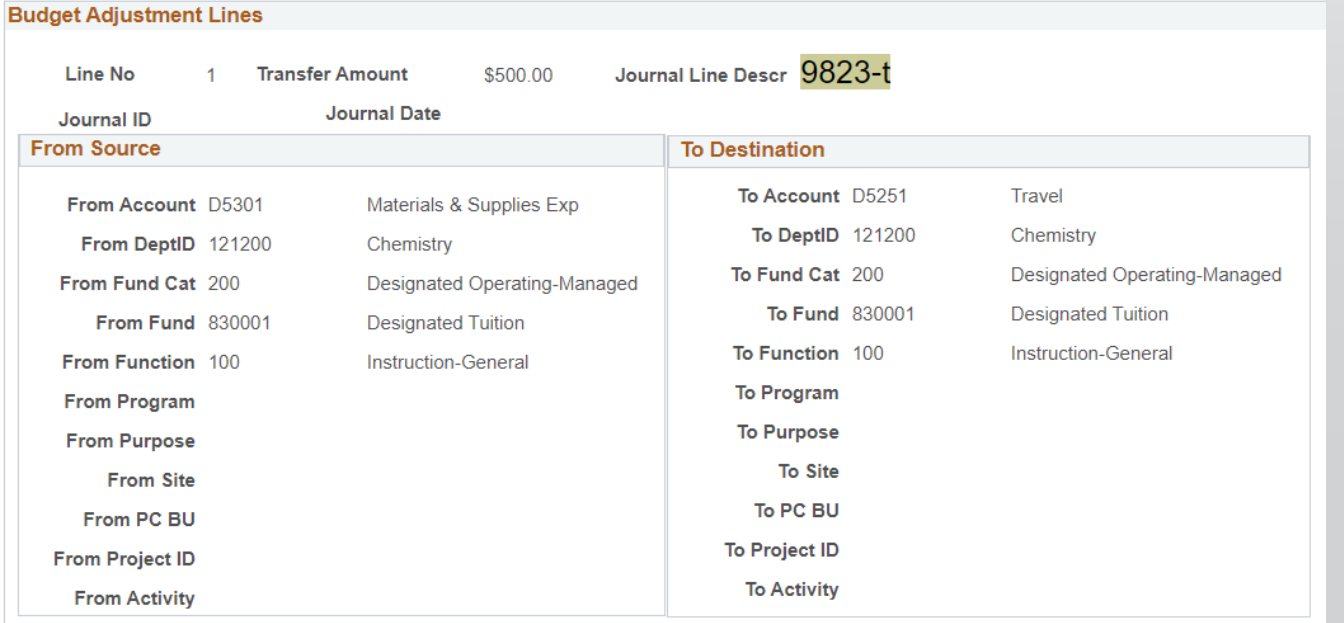

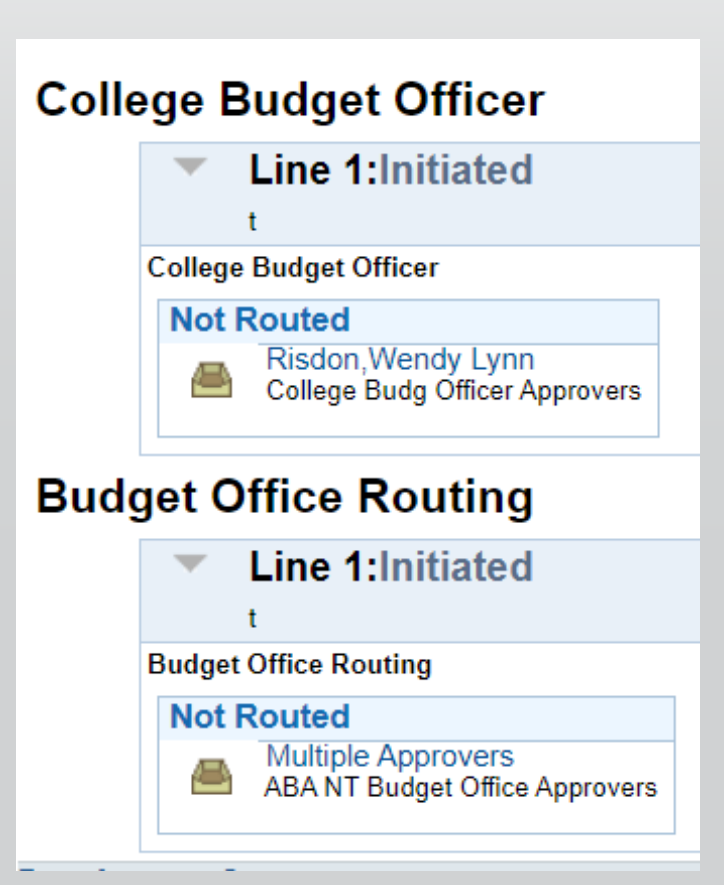

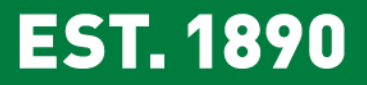

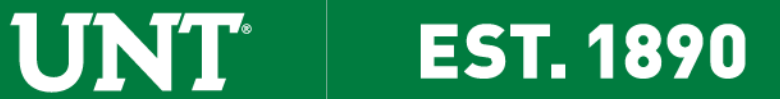

### *Workflow Sample, most complicated version*

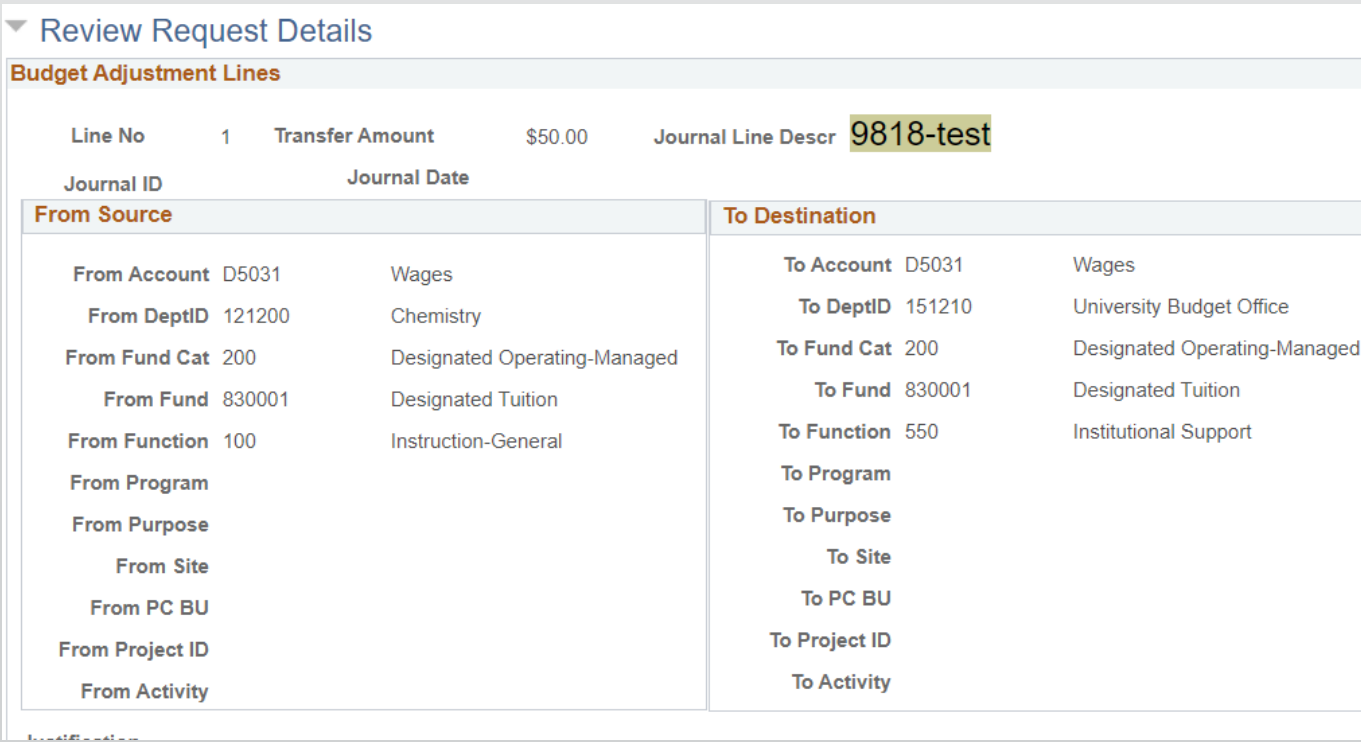

#### **Department Manager Routing**

**UNT** 

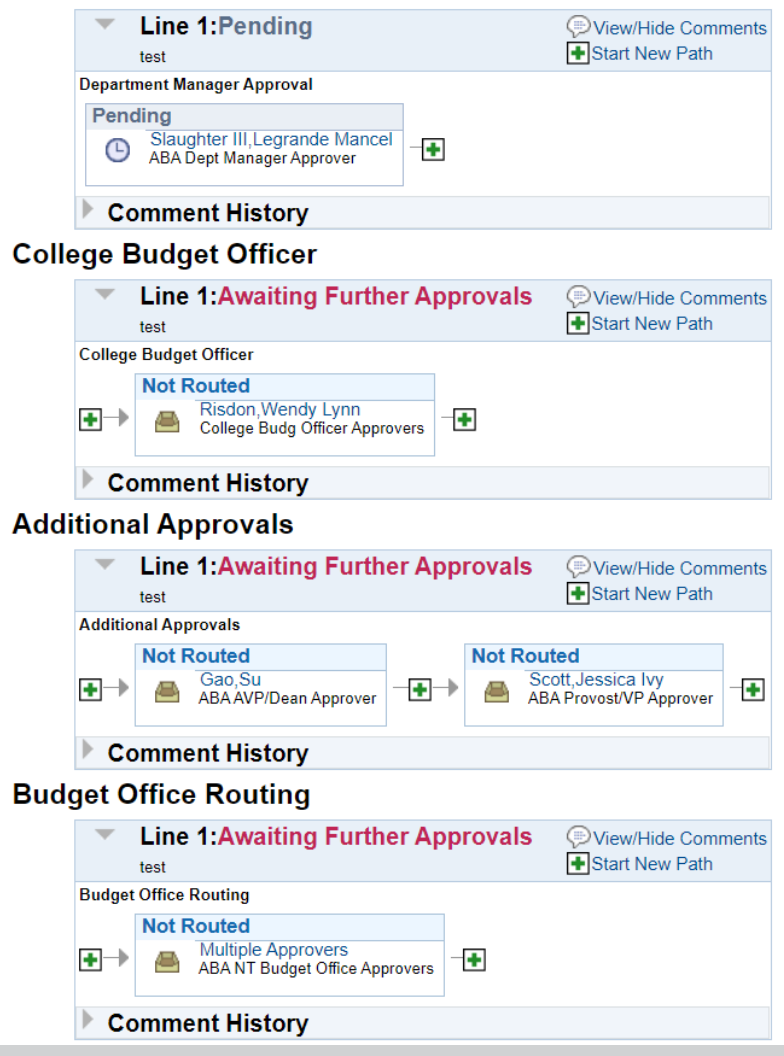

**EST. 1890** 

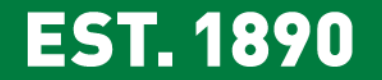

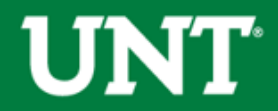

#### **Questions from the Audience**

**Question**: The Account Tree Node account is confusing. Why are some Reqs/Pos going to Account Tree Node? Can you explain rollover balances from year to year?

#### **Answer**:

- The Account Tree Node is the top level account.
- Only Non-Budgetary chartstrings budget check at the 00000 Acct Tree Root Node level. Reqs/Pos using nonbudgetary chartstrings will show this account.
- On the new Cognos reports, the description "Non-Budgetary" is used in place of "Acct Tree Root Node."
- On Non-Budgetary chartstrings, the ending balance in FY19 will be reflected as the FY20 Budget balance on account 00000 Non-Budgetary.

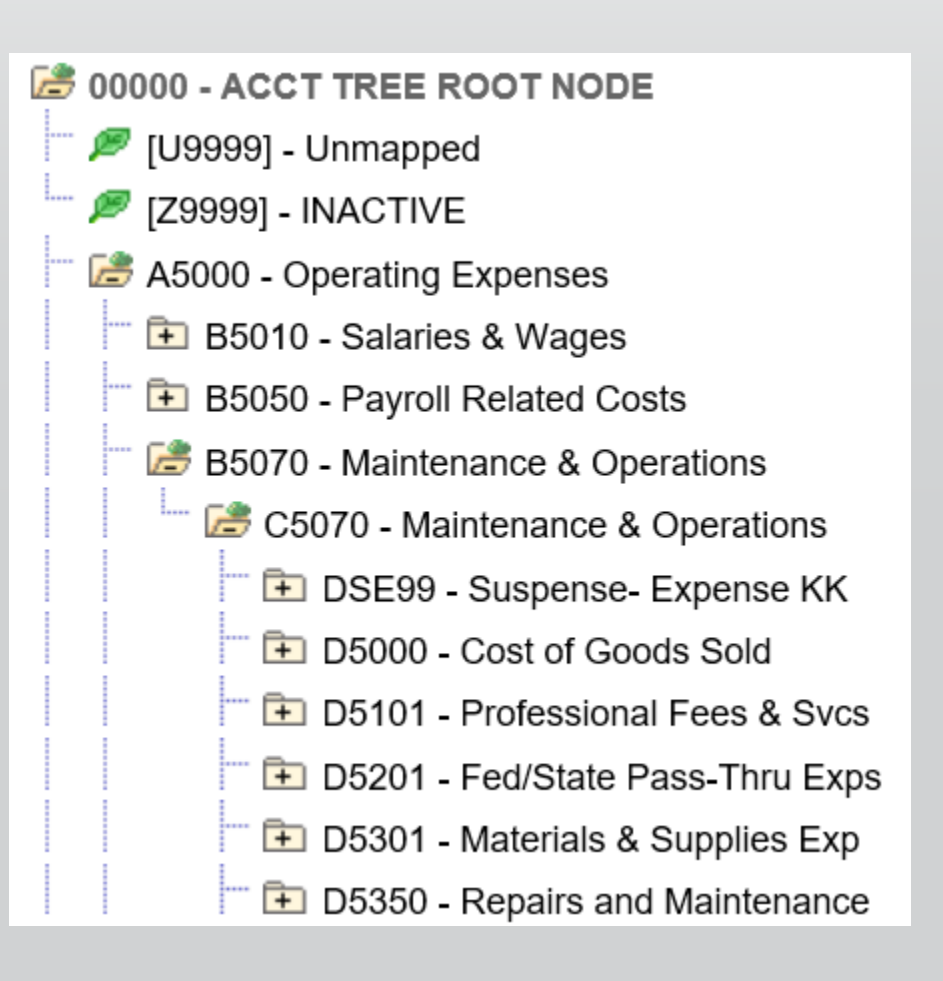

**EST. 1890** 

**EST. 1890** 

UINT

#### ABA Approval Issues

Beginning the week of 09/16 a system issue occurred in PeopleSoft preventing the University Budget Office from approving ABAs. As a result, ABA approvals were delayed until the issue was corrected. Most ABAs in the UBO approval queue have now been approved.

#### POs that have rolled after the PO roll weekend

Additional POs were identified to roll after the PO roll weekend (Sept  $7<sup>th</sup>$  &  $8<sup>th</sup>$ ).

These POs have been rolled in batches.

UBO has rolled budget for the budgetary PO stragglers.

Original Budget Journal IDs are BCPO000005 (FY19) and BCPO000006 (FY20).

Budget Journals for "stragglers" are BCPO0005C[#] and BCPO0006C[#]

#### **HEF FY20 Funding**

#### On 09/18 JE 0000116632 was processed to fund FY20 HEF at the VP level or at the dept level as appropriate. HEF was funded but not budgeted.

Department: 152000 - Facilities-Gen (NT752) Fund Category: 105 - Educational & General Fund: 805038 - State Approp-HEF **Site: 128 Campus** 

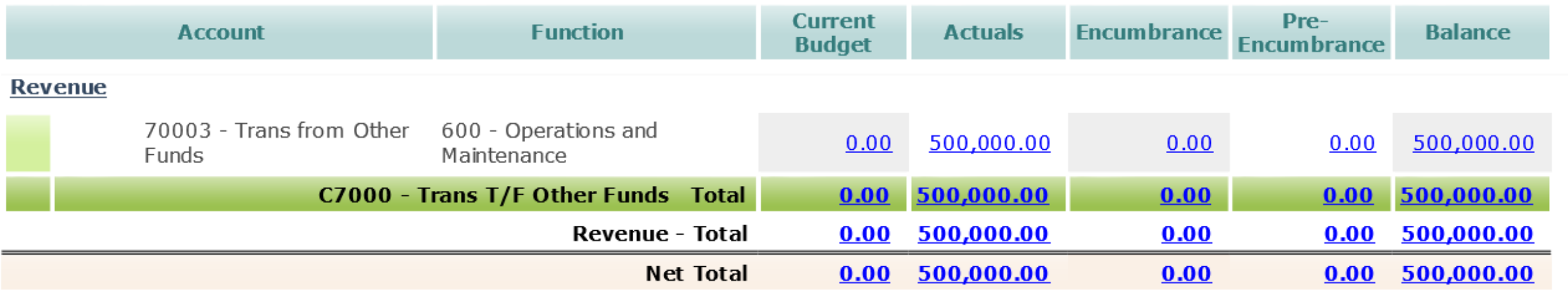

**UNT** 

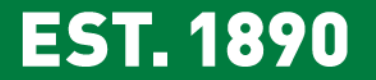

#### HEF FY20 Funding

An ABA will need to be submitted to budget the revenues onto the appropriate D-Levels. On the ABA, the **FROM** account is 70003. The **TO** account(s) will be the appropriate D-Level(s).

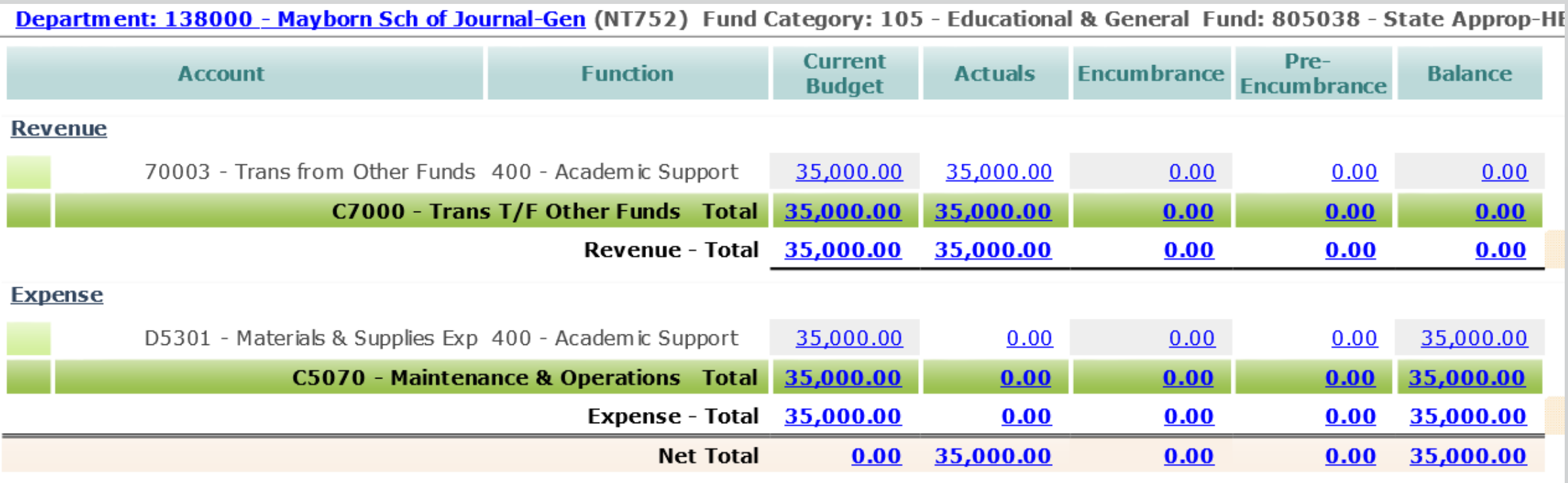

**UNT** 

**EST. 1890** 

## Budget User Group – Directory Now Available

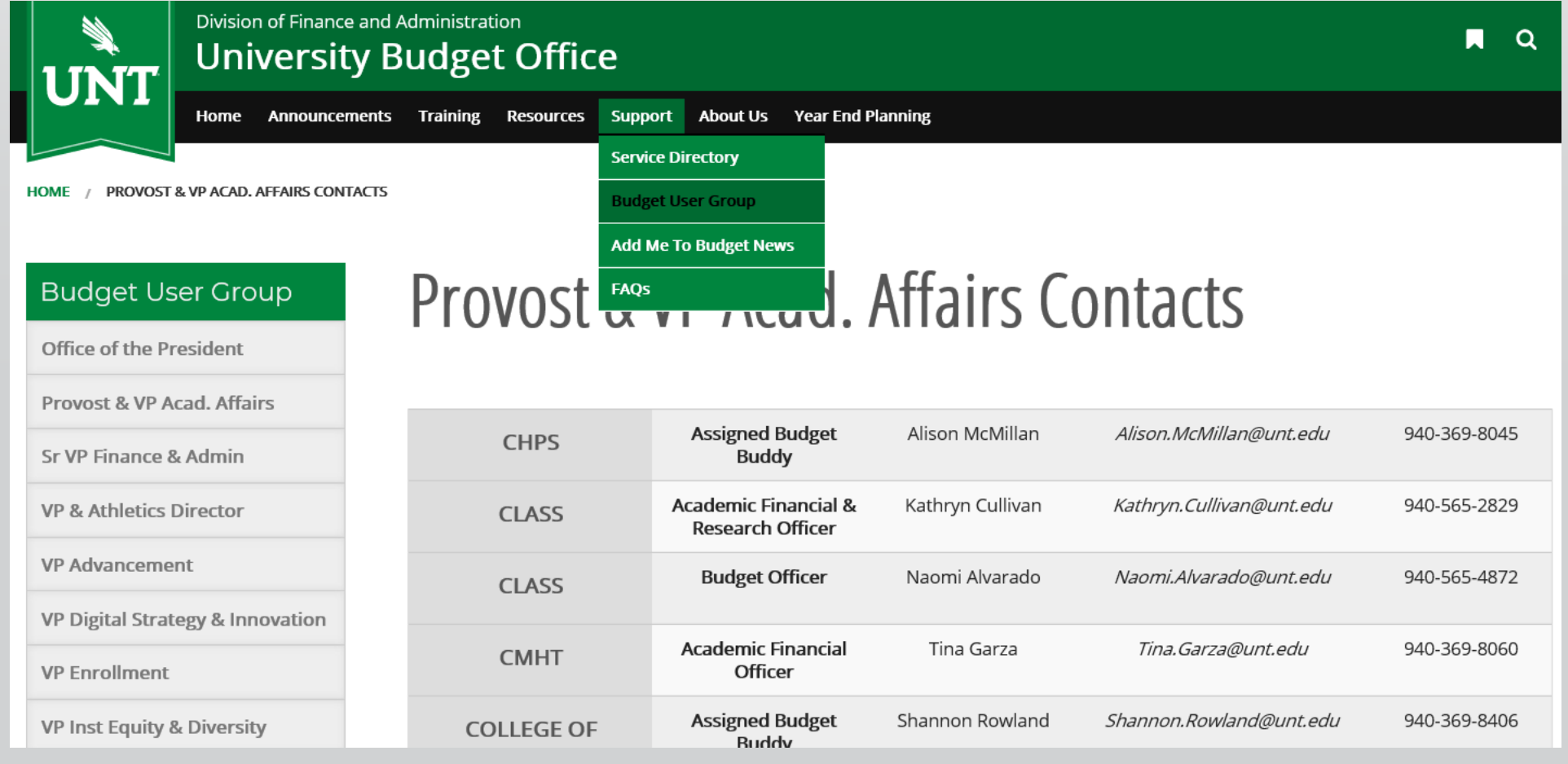

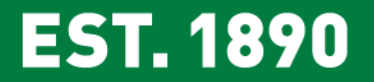

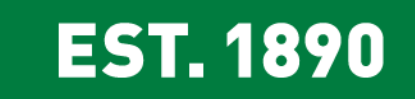

**UNT** 

**EST. 1890** 

## Faculty Non-Sponsored Training – Dates Finalized

**Topics** 

- Most common Faculty Funds and their uses: 805038 HEF, 840002 Start Up, 885000 Discretionary, 850000 F&A
- How to view Non-Sponsored Project data in Cognos

Enrollment in EIS is not required

- Tuesday,  $10/15 -$  Discovery Park D212, 11:00a.m.  $-11:45$ a.m.
- Thursday,  $10/17 GAB 550A$ ,  $10:00a.m. 10:45a.m.$

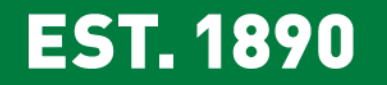

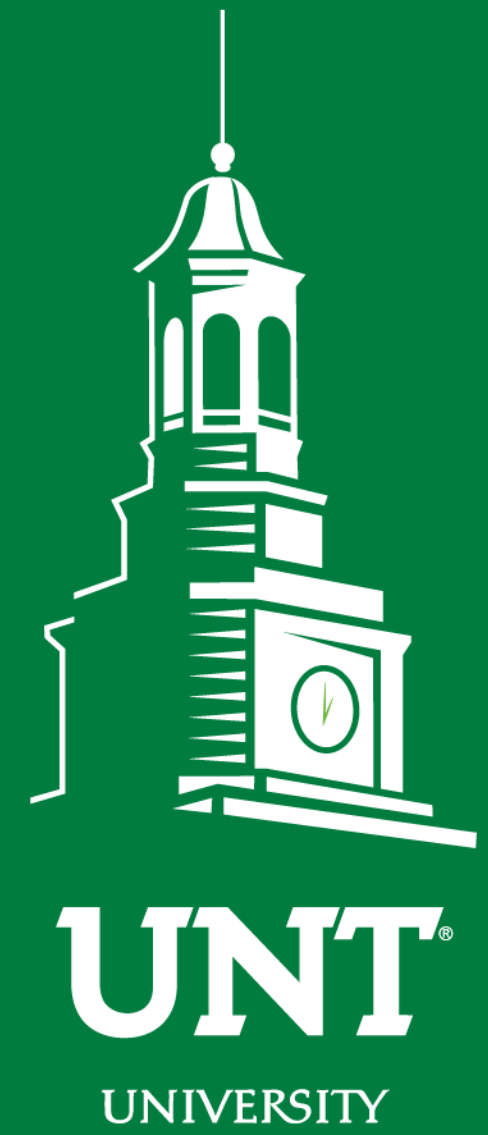

OF NORTH TEXAS®

**EST. 1890** 

# **Thank You.**